## Statistiques élémentaires - Indicateurs de position (2<sup>e</sup> partie)

*Préambule* : 0. (Rappel) Ouvrir une session en tapant **PremiereL** comme nom d'**utilisateur** – mot de passe « **jml** ».

- 1. Ouvrir le classeur Excel à votre nom dans le dossier **Document / Gr1 ou Gr2**.
- 2. Insérer une nouvelle feuille (Menu **Insertion / Feuille**) et la placer *après* les précédentes.
- 3. Renommer cette feuille **TD7.Stat.2** comme pour les TD précédents.

I – **Étude statistique d'un jeu de dés** : on lance 200 fois une paire de dés à 6 faces et l'on note la somme des points.

**Population / Échantillon** : 200 lancers d'une paire de dés à 6 faces.

**Effectif total** de l'échantillon : **N = 200**

**Caractère** étudié : les faces.

**Valeur** du caractère : la somme des faces.

**Classes** : notées *xi* , elles sont représentées par les nombres entiers de 2 à 12.

**Série** statistique donnée (ou engendrée aléatoirement par l'ordinateur) : 200 nombres entiers compris entre 2 et 12. **Effectif** de chaque classe  $x_i$  noté  $n_i$  (nombre d'occurrence de la valeur  $x_i$  dans la série initiale)

**Fréquence** de chaque classe :  $f_i = n_i / N$ 

1°) Construire le tableau suivant dans la feuille de calcul en utilisant les formules adéquates pour remplir les cellules automatiquement.

On observera en particulier que la **moyenne** s'obtient directement en faisant la somme des produits  $x_i$ **.**  $f_i$  dans la 4<sup>e</sup> colonne. On vérifiera que l'on obtient bien un total de 100% dans la colonne des fréquences.

La 5<sup>e</sup> colonne contient les fréquences

**cumulées** c'est à dire la *somme des fréquences correspondant à toutes les classes au plus égales à celles de la ligne correspondante.*

On doit donc automatiquement obtenir la valeur 100% dans la ligne correspondant à la dernière valeur du caractère.

Ainsi cette dernière colonne permet-elle de déterminer approximativement la valeur de la **médiane** en recherchant quelle valeur du caractère correspond à environ **50%** de l'effectif.

2°) Construire **l'histogramme** des fréquences dans la feuille de calcul, en n'omettant pas de mettre les valeurs des classes en abscisse et en réduisant les ordonnées au mieux. Indiquer la **moyenne** trouvée sur le graphique obtenu.

3°) Construire la **courbe des fréquences cumulées** (nuage de points reliés par des segments de droite) en n'omettant pas de mettre les valeurs des classes en abscisse, les ordonnées étant nécessairement de 0 à 100%.

Indiquer la **médiane** ainsi que le 1<sup>er</sup> et le 3<sup>e</sup> quartile sur le graphique obtenu et représenter la « **boîte à moustaches** ».

## II – **Construction automatique aléatoire d'un nouvel échantillon et calcul automatique des effectifs, des fréquences, de la moyenne et de la médiane à l'aide des formules.**

On utilise la fonction **ALEA()** pour construire une plage de 200 valeurs comprises entre 2 et 12. Pour cela on écrit la formule suivante dans une cellule :  $\mathbf{ENT(6*ALEA() + 1 + ENT(6*ALEA()) + 1)}$  puis on étend cette formule sur une plage de 200 cellules (par exemple en prenant 20 lignes et 10 colonnes). On donne alors le nom **série** à cette plage [ **Menu : Insertion / NOM** ]

2°) Pour déterminer le nombre d'occurrences d'un nombre donné dans une série brute, on utilise la fonction suivante : **=NB.SI(série ; valeur)** qui retourne le nombre d'occurrences de la valeur indiquée (réf cellule) dans la **série** indiquée (Références fixes de la plage de cellule contenant la série générée par la fonction ALEA) Pour utiliser efficacement cette fonction on construit d'abord une colonne contenant les valeurs *xi* des classes, dont les éléments serviront de référence pour les valeurs.

3°) Compléter alors le tableau obtenu comme dans le §I puis construire l'histogramme et la courbe des fréquences cumulées correspondants. On peut ainsi utiliser les fonctions **= MOYENNE(série)** et **= MEDIANE (Série)** , pour **vérifier les résultats obtenus** dans le tableau, ainsi que les fonctions

 $=$  **QUARTILE(Série ;1)**  $\epsilon$   $\epsilon$   $=$  **QUARTILE (Série ;3)** pour obtenir le 1<sup>er</sup> et le 3<sup>e</sup> quartile.

 $4^{\circ}$ ) En appuyant sur la touche **F9** ou  $\mathcal{H} =$  on voit se modifier automatiquement le tableau des valeurs et l'histogramme associé ainsi que la courbe des fréquences cumulées.

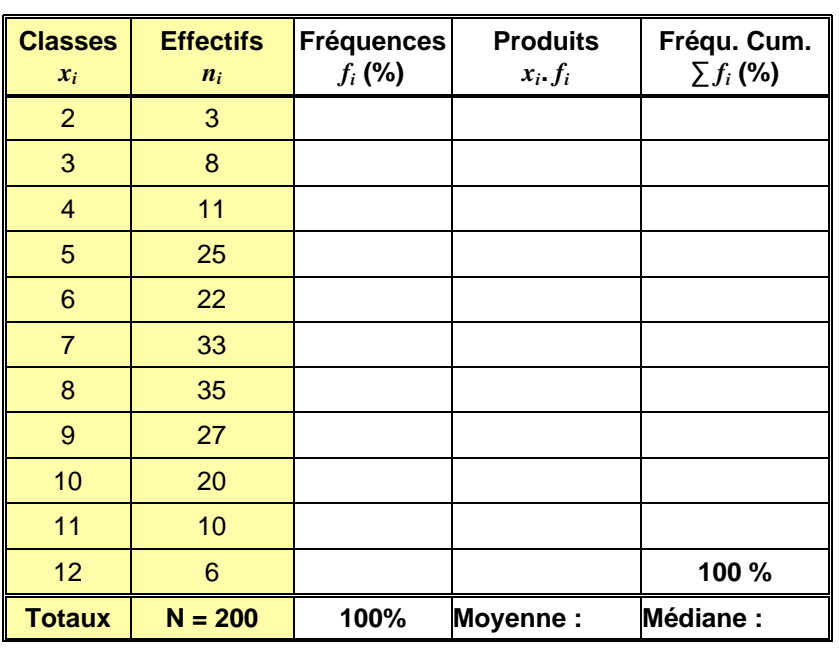